## **How do I add a new customer?**

Adding a **New Customer** will allow you as the contractor to manage their software account from your**Multi-Site Manager (MSM)** (a). This will assist you with determining alarm messages that need attention, incorrect water usage (if a flow meter is installed), plus much more. The videos below will walk you through the steps on your mobile device for setup.

- 1. Click on the **Multi-Site Manager** (a) on the upper right-hand side.
- 2. Next, click **Add New Customer.**
- 3. Enter the customer's **Email Address** or search for an existing customer account using a serial number. If you don't have this information, click Skip. You can add their email at a later time when you do have information readily available*Learn* more [1]
- 4. Click **Next.**
- 5. If the customer already set up an account, you will be prompted to click**Request Access.** This will send the customer an email asking for access to manage their controller.
- 6. If your customer doesn't have an account, please enter the**Email Address** requested by the customer. You'll then be able to create an account immediately.

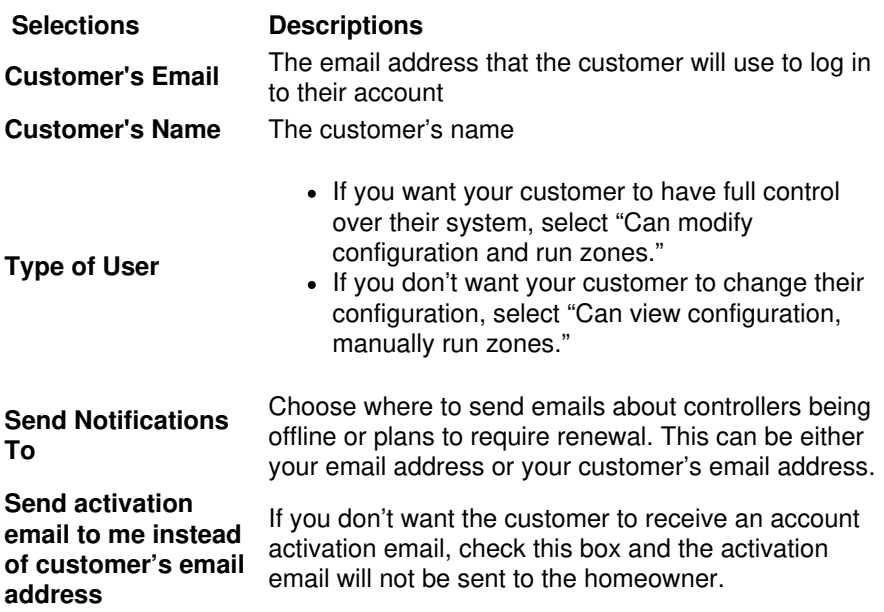

Once you click **CREATE**, you'll be taken through a wizard to set up your customer's controller. The controller will be linked to your account. Your new customer will then be visible in your list of customers in your My [Customer](https://support.hydrawise.com/hc/en-us/articles/360044044134-Customers-and-Controllers-Overview) list. [2] The homeowner will receive email notification automatically from Hydrawise to set up a password.